## okapi.math.unr.edu

24 cores  $2$  GPUs **384 GB RAM 20 TB HD** 

## caprine.math.unr.edu

128 cores  $2$  GPUs **512 GB RAM 20 TB HD** 

Okapi and Caprine are department servers that

- are available to all graduate students and faculty.
- *•* can be used for small computational runs.
- *•* provide a Linux software environment.
- help learn about HPC and statistical simulation.

## Goal:

*•* Learn how to use okapi.

## How?

- Attend the graduate student seminar.
- *•* Consider a simple computation.
- *•* Watch someone run it.
- Try it yourself.

**Problem:** Let *P* be the standard normal probability measure on  $\mathbb{R}^2$  and *A* be the circle of radius *r* with center *v*. Find  $P(A)$ .

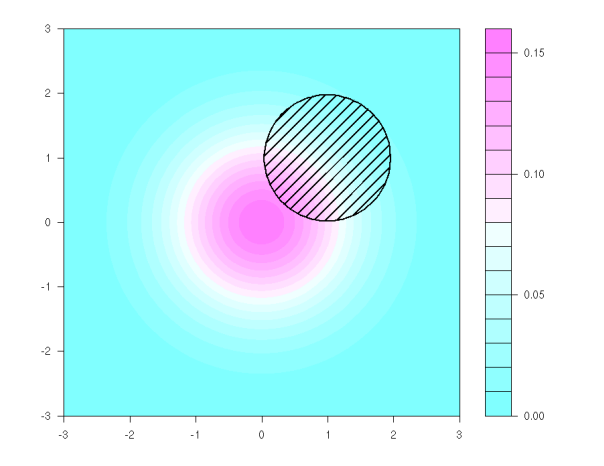

**Problem:** Let *P* be the standard normal probability measure on  $\mathbb{R}^2$  and *A* be the circle of radius *r* with center *v*. Find  $P(A)$ .

Thus

$$
A = \{ x \in \mathbf{R}^2 : ||x - v|| < r \}
$$

and

$$
P(A) = \int_{A} e^{-\frac{1}{2}||x||^2} dx.
$$

**Computation:** Independently sample a bunch of points in **R**<sup>2</sup> and then count how many of those points lie in A.

- $1 r < 1$
- $2 \text{ V} < -c(1,1)$
- $3$  inA <- function(x) sum( $(x-v)^2$ )<r^2
- $4 N < -100000$
- $5$  X  $\leq$  matrix(rnorm(2\*N),N)
- $6 \text{ C} \leq \text{ sum}(as.integer(apply(X,1,ind)))$
- $\tau$  cat(sprintf("P(A)=%g\n",C/N))

**Computation:** Independently sample a bunch of points in **R**<sup>2</sup> and then count how many of those points lie in A.

- \$ Rscript sim.R
- $P(A)=0.18022$
- \$ Rscript sim.R
- $P(A)=0.18151$
- \$ Rscript sim.R
- $P(A)=0.17964$
- \$ Rscript sim.R
- $P(A)=0.18023$

Each simulation took 1/2 second on my notebook, but the approximations only agree to a couple digits.

*•* Use a better method to approximate *P*(*A*).

Sometimes the best method still takes a long time.

- Scale up a simulation using a server.
- Many cores are available.
- Can run for days without problem.
- The laptop doesn't overheat.

**Computation:** Sample a bunch of points in **R**<sup>2</sup> , count how many lie in A and do this a whole bunch of times.

 $1 r < -1$ 

 $2 \text{ V} \leq c(1,1)$ 

- $3$  inA <- function(x) sum( $(x-v)^2$ )<r^2
- $4 N < -100000$ ; K  $< -1000$ ; T  $< -0$

5 **for** (k in 1:K){

- $6 \times$  <- matrix(rnorm(2\*N),N)
- $7 \quad C \leq -\text{sum}(as.integer(apply(X,1,inA)))$

 $8$  T <- T+C

9 }

10  $cat(sprint(f("P(A)=<sup>8</sup>g)n", T/N/K))$ 

**Computation:** Sample a bunch of points in **R**<sup>2</sup> , count how many lie in A and do this a whole bunch of times in parallel.

- $6$  r  $\lt$  1
- $7 \text{ V} \leq c(1,1)$
- $\sin A$  <- function(x) sum((x-y)^2)<r^2
- 9 N <- 100000; K <- 1000
- $10 \text{ C}$  <- foreach(k=1:K..combine='c') %dopar% {
- $11$  X <- matrix(rnorm(2\*N),N)
- $12$  sum(as.integer(apply(X,1,inA)))

13 }

14 cat(sprintf(" $P(A)=\sqrt{q}\n\cdot$ ",sum(C)/N/K))

**Programming Details:** Parallel processing in R requires some setup at the beginning and teardown at the end.

Parallel setup:

- 1 library("doParallel")
- 2 library("foreach")
- 3 cluster <- makeCluster(7)
- 4 registerDoParallel(cluster)

Parallel teardown:

16 stopCluster(cluster)

You might need install.packages to install the libraries.

**Logging in to Okapi:** Let's start with something simple and avoid parallel processing and those extra libraries.

Connect with ssh or Remote Desktop. For example

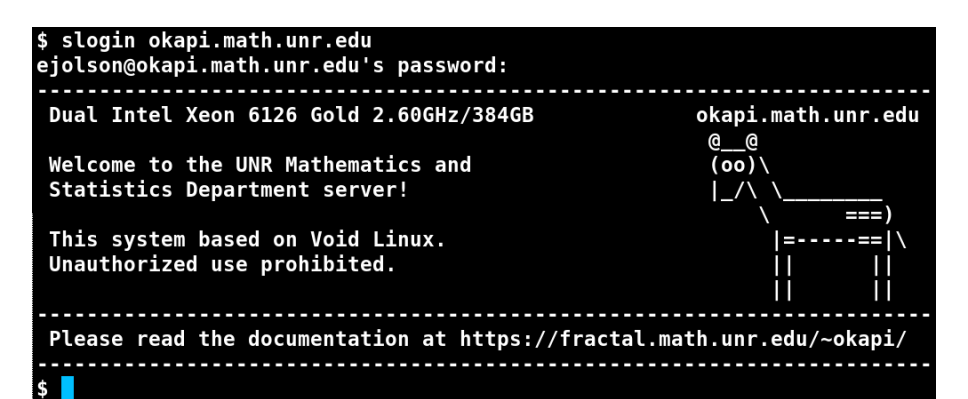

**Submitting a Job on Okapi:** Let's start with something simple and avoid parallel processing and those extra libraries.

The batch submission file looks like

- $1$  #!/bin/bash
- 2 time Rscript scaled.R

Download the files

- *•* scaled.R The non-parallel Monte Carlo code.
- *•* scaled.slm The batch submission file.

from

**Running the Script:** Use the sbatch command to launch the R script. Then use squeue to check if it's running.

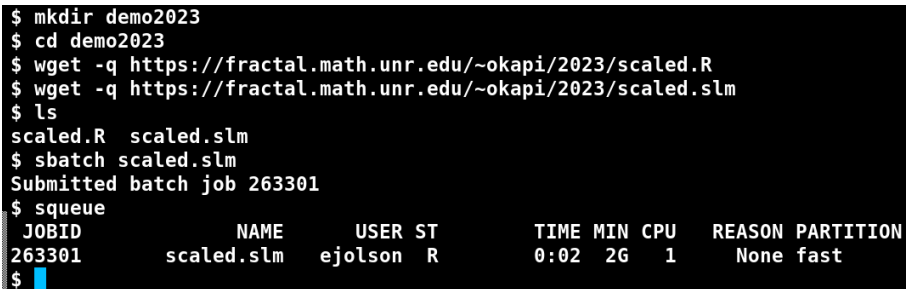

The script will run for about 6 minutes.

To cancel it type scancel *n* where *n* is the JobID.

**Submitting a Parallel Job on Okapi:** If there's time we'll try parallel processing and installing those extra libraries.

To install the libraries start R interactively and type

```
$R
R version 4.3.1 (2023-06-16) -- "Beagle Scouts"
Copyright (C) 2023 The R Foundation for Statistical Computing
> install.packages("doParallel")
--- Please select a CRAN mirror for use in this session ---
Selection: 72
> install.packages("foreach")
> quit()
Save workspace image? [y/n/c]: n
```
The rest is similar to running the non-parallel code.

**Submitting a Parallel Job on Okapi:** If there's time we'll try parallel processing and installing those extra libraries.

The batch file looks like

- $1$  #!/bin/bash
- $2$  #SBATCH n8
- 3 time Rscript parallel.R

Note the -n8 corresponds to makeCluster(7) in the R parallel setup as follows.

• For luck the number 8 is one more than 7.

The batch file reserves 8 cores for the job; the R script uses 7 for parallel processing and reserves 1 for everything else.

**Running the Parallel Script:** Use the sbatch command to launch the R script. Then use squeue to check if it's running.

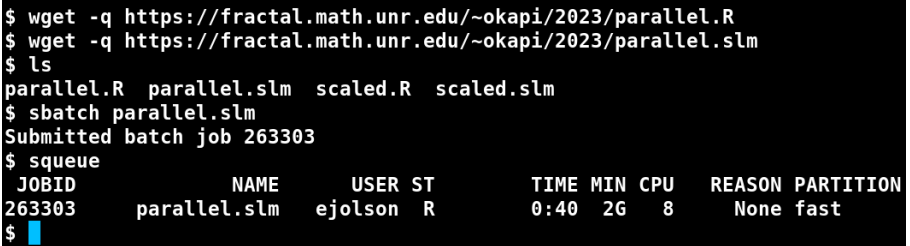

The script will finish in less than a minute. Check the output:

\$ cat slurm-263303.out Loading required package: foreach Loading required package: iterators Loading required package: parallel  $P(A)=0.180611$